# / Unixcorn

Version 2.0 - January 16th, 1995 ©1995 by Randall R. Spangler

What is Unixcorn?
How do I Use Unixcorn?

<u>Command Groups</u> <u>Alphabetical List of Commands</u>

<u>Answers to Common Questions</u> <u>Known Bugs and Limitations</u>

Unixcorn is Shareware (How to Register)
Contacting the Author
Distributing Unixcorn
Disclamer and Warranty

**Special Thanks To** 

What's New in This Release?

### What is Unixcorn?

Unixcorn is a command line interface for Windows.

"Oh, no," you say, "not another command line interface. What makes this one special?"

Unixcorn is special because it can run from a DOS prompt. This has several advantages:

- All built-in commands of DOS shells such as Norton Commander and 4DOS are still available, including far better batch file support than I could write.
- The Unixcorn program is small, since it doesn't have to duplicate all the common DOS commands such as DEL, DIR, etc.
- Output of DOS commands can be piped to the clipboard, and the current clipboard contents can be used as input to DOS commands.

Unixcorn also has a wealth of analysis and information functions, to help you visualize how Windows and the new applications that run under it eat so much memory. And it won't change a single line of your win.ini or system.ini files or place a single file in your Windows directory.

With version 1.2, Unixcorn includes a Windows-based command line interface and support for batch files. This allows you to add valuable functionality to programs like Program Manager, Backmenu, Dropper, Appdesk, and other desktop shells. For example, you could click on an icon in Program Manager and bring up a detailed report on Windows' memory usage, or use a batch file to make sure that Notepad always starts in the bottom corner of your screen.

With version 2.0, Unixcorn includes a small TSR program which improves response time and the ability to store output in an environment variable for easier batch file processing.

Unixcorn requires Windows 3.1 running in 386 Enhanced mode.

#### See Also

How do I Use Unixcorn?, Unixcorn is Shareware (How to Register)

### How Do I Use Unixcorn?

To support its unique interface, Unixcorn requires two parts. The first part, <code>UNIXCORN.EXE</code>, is a Windows program that should be added to the load= line in <code>win.ini</code> or placed in the startup group in Program Manager. It's safe to leave Unixcorn running all the time, since it consumes less than 80 KB of memory and less than 2% of free system resources. The second part takes a command and passes it to Unixcorn, and prints any output from the command. This part is either <code>UC.EXE</code>, a DOS program, or <code>UCWIN.EXE</code>, a Windows program.

Installing Unixcorn
Using Unixcorn from DOS
Using Unixcorn from Windows
Making Unixcorn the Shell
Creating Aliases and Menu Items for Common Commands
Using Unixcorn Batch Files
Entering A Serial Number to Register Unixcorn
Hiding the Unixcorn Icon (registered users only)
Uninstalling Unixcorn

### **Installing Unixcorn**

After unpacking the Unixcorn archive or inserting the Unixcorn disk, you should see the following files:

readme.txt Late-breaking news on Unixcorn
uc.exe DOS interface to Unixcorn
ucwin.exe Windows interface to Unixcorn
unixcorn.exe Unixcorn main program

unixctsr.com UnixcTSR interprocess communication TSR for Unixcorn

unixcorn.hlp Help file for Unixcorn

Place all the Unixcorn files in the same directory. Make sure the directory is on your path; otherwise, DOS won't be able to find  $UC \cdot EXE$  to run commands.

To make an icon for Unixcorn in Program Manager, open the Startup group and select **New** from the **File** menu. Create a new program item. Type "Unixcorn" for the description. Then click on the Command line box and type UNIXCORN.EXE. Hit enter, and you should see the icon appear in Program Manager.

<u>UnixcTSR</u> is a small program run when your system boots which lets Unixcorn give more information to its DOS interface. Using UnixcTSR is optional, but will improve performance. To use UnixcTSR, put a line near the end of your autoexec.bat file like the following:

```
unixctsr
```

You can edit your autoexec.bat file by typing "edit c:\autoexec.bat" from any DOS prompt. If you start Windows from your autoexec.bat, make sure the line which runs UnixcTSR is before the line which starts Windows (which is usually "win" on the last line of your autoexec.bat).

Rest assured that Unixcorn won't touch a single file in your Windows directory (not even win.ini) unless you explicitly tell it to.

#### See Also

Uninstalling Unixcorn, Making Unixcorn the Shell

### **Using Unixcorn from DOS**

You use the UC program to communicate with Unixcorn from DOS.

### Syntax UC [-p | -np] [-q] [-i] [-nt] [-ne | -evarname] command

#### **Switches**

- -p Pause the output every screen full. This switch takes precedence over the pause state set with the PAUSE command.
- **-np** Don't pause the output every screen full. This switch takes precedence over the pause state set with the PAUSE command.
- **-q** Don't print "Waiting for response..." while waiting for a response from Unixcorn.
- -i Ignore output from Unixcorn and return to the DOS prompt immediately. Use with care (especially in batch files).
- **-nt** Don't use the <u>UnixcTSR</u> interface, even if it's available.
- **-ne** Don't set the UCOUTPUT environment variable.

**-evarname** Set the environment variable **varname** instead of UCOUTPUT.

### **Parameters** command The command to run.

#### **Quick Start**

If Unixcorn isn't running, click on the icon you just created in Program Manager. Then start a MS-DOS prompt (there should be an icon for it in the Main group in Program Manager). You can toggle the DOS prompt between full-screen and windowed mode using Alt+Enter.

At the DOS prompt, type "UC?". After a second or so, a list of commands should appear on the screen. Now type "UC TASKS". You should see the currently running tasks, and maybe a few that don't usually appear in Task Manager (Unixcorn shows you hidden tasks as well). Congratulations, you're now using Unixcorn!

You can get full on-line help by typing "UC HELP".

To guit both parts of Unixcorn, type "UC QUIT".

### **UC and Environment Variables**

By default, UC will create an environment variable called <code>%UCOUTPUT</code> when it exits. Most commands will place some sort of output in this variable (the exact output depends on the command). This allows you to use the output of UC in a batch file. If a command which would normally set the environment is unsuccessful (for example, trying to minimize a nonexistant window), the <code>%UCOUTPUT</code> variable will not be set.

**Example** UC WHAT SCREEN

ECHO Your screen size is %UCOUTPUT

If you want to write to a variable name besides %UCOUTPUT, use the -e option to specify a new variable name. The name must be shorter than 31 characters.

```
Example UC -eSCRRES WHAT SCREEN ECHO Your screen size is %SCRRES
```

In order for Unixcorn to store the environment variable, you need to have enough free environment space. If you can't get Unixcorn to set %UCOUTPUT, try typing

```
UC ISET system.ini [NonWindowsApp] CommandEnvSize=2048
```

from any DOS prompt and then restarting your system. This tells Windows to reserve more space for the environment. In any case, due to limitations of MS-DOS, Unixcorn is unable to store more than 127 characters of output to any environment variable.

### **UC and MS-DOS Errorlevel**

The UC program will set the MS-DOS errorlevel to indicate the result of the command. This lets you build MS-DOS batch files which respond interactively to your needs via Windows.

| <u>Errorlevel</u> | <u>Meaning</u>                                                         |
|-------------------|------------------------------------------------------------------------|
| 0                 | Command completed successfully. If command was ECHO, user              |
|                   | clicked on Ok or Yes button.                                           |
| 1                 | Command failed. If command was ECHO, user clicked on Cancel or No      |
|                   | button.                                                                |
| 2                 | Unknown command.                                                       |
| 3                 | Error processing batch file.                                           |
| 4                 | Timeout - couldn't get a response from Unixcorn. Make sure Unixcorn is |
|                   | running.                                                               |

#### See Also

Using Unixcorn from Windows, UnixcTSR, Command Groups

### **UnixcTSR**

UnixcTSR is a small (176 bytes when loaded) Terminate-and-Stay-Resident (TSR) program used by Unixcorn and UC to speed communicate with each other. If UnixcTSR is loaded, UC can talk to Unixcorn about twice as fast as without it.

If you plan on using <u>RUN -WAIT</u> in batch files to pause the batch file until a program finishes, UnixcTSR will allow UC to keep track of the program without using the clipboard to communicate with Unixcorn. If you experience problems copying and pasting while a program you started with RUN -WAIT is running, installing UnixcTSR will solve those problems.

UnixcTSR communicates using the alternate multiplex interrupt specification, a series of strict rules for TSR programs to follow which minimizes the chance they will conflict with each other.

You don't have to use UnixcTSR if you don't want to; all the Unixcorn commands will work without it.

### See Also

Using Unixcorn from DOS, Installing Unixcorn, Uninstalling Unixcorn

### **Using Unixcorn from Windows**

### From the Unixcorn Icon (Unixcorn Command Line)

You may run Unixcorn commands from Windows by bringing up Unixcorn's system menu. Click on the Unixcorn icon, then select "Command line..." from the menu. You can also bring up the command line by double-clicking the Unixcorn icon. You can then type in any Unixcorn command directly (for example, "TASKS -A" or "CLOSE \*"). You can also click on the down arrow to select one of the last eight commands you've typed into the Unixcorn Command Line.

If the command produces output, it will be displayed in a <u>UcWin</u> window.

You can get full on-line help by selecting the "Help..." item in Unixcorn's system menu.

### From Program Manager or Some Other Program

You may also use the <u>UcWin</u> program to run commands or <u>batch files</u> from Program Manager, a menuing program like Backmenu, or a button bar like Dropper, AppBar, or AppDock. If Unixcorn isn't running, UcWin will start it and then process the command.

#### From This Help File

Click the **UcWin** button on the button bar at the top of this window to display the Unixcorn Command Line. This lets you try out commands as you read about them.

#### See Also

Using Unixcorn from DOS, UcWin, Making Unixcorn the Shell

### UcWin

The UcWin program provides an interface to Unixcorn that doesn't require starting an MS-DOS prompt. It functions similar to Notepad or Clipboard Viewer, so if you're familiar with those programs you should also be able to use UcWin.

Syntax UCWIN command

Parameters command The command to run. If the command is PROMPT, UcWin will display

the <u>Unixcorn Command Line</u> dialog and let you type a command.

If a command run from Windows produces output, it will be displayed in a UcWin window. You may have more than one UcWin window open at a time, and may start another UcWin window at any time by selecting "New Window" from the File menu.

You can start UcWin now by clicking on the **UcWin** button on the button bar at the top of this window.

You can select and copy text from the UcWin window; however, you can't edit the output. You can use the following hotkeys in UcWin:

KeyMeaningCtrl+ASelect the entire outputCtrl+C, Ctrl+InsCopy the selected text to the clipboardCtrl+NStart another UcWin windowCtrl+PRerun the previous commandTabSwitch between the output and command line

You may type Unixcorn commands into the combo box at the bottom of the UcWin window (for example, "TASKS -A" or "CLOSE \*"). You can also click on the down arrow to select one of the last eight commands you've typed in. Type Enter to run the command you've typed in or selected.

### **Running UcWin Directly**

If you select **Run** from the **File** menu of Program Manager or File Manager, you can enter any Unixcorn command by preceding it with <code>UCWIN</code>. (For example, to run the <u>TASKS</u> command you would enter <code>"UCWIN TASKS"</code>.)

If the command does not produce any output, UcWin will quietly exit after running the command.

### **Creating Program Manager Icons for Commands**

To make an icon for a command, select **New** from the **File** menu of Program Manager. Create a new program item. In the Command Line part of the Program Item Properties dialog, enter UCWIN followed by whatever command you want to run (for example, "UCWIN STICK \*"). In the Description part, type in a description that matches the command (for example "Pick a Window to Stick"). Then press enter. You can now click on the icon to run the command.

#### See Also

Using Unixcorn from Windows, Command Groups

### **Making Unixcorn the Shell**

The shell program is responsible for processing the load= and run= lines in win.ini, and for asking your permission to exit Windows. The shell program is normally Program Manager.

You can use Unixcorn as the shell program for Windows. Since Unixcorn uses fewer resources and memory than Program Manager, this can free up more memory for running your applications. In addition, Unixcorn starts much faster than Program Manager, since it doesn't have to load all those icons.

To use Unixcorn as the shell, execute the following Unixcorn command (see <u>Using Unixcorn from Windows</u>):

```
ISET system.ini [boot] shell=unixcorn.exe
```

The next time you start Windows, Unixcorn will be the shell. To change back to Program Manager, execute the following Unixcorn command:

```
ISET system.ini [boot] shell=progman.exe
```

#### See Also

Using Unixcorn from Windows, Installing Unixcorn

### **Creating Aliases and Menu Items for Common Commands**

If you type a command frequently, you can set up an *alias* for that command. For example, instead of typing "UC PLAY C:\WIN3\MYSOUND.WAV", you could define an alias so you would only have to type "UC PMS". You set and show aliases with the <u>ALIAS</u> command. Aliases are not case sensitive, so "UC pMs" will also work.

Unixcorn also has ten slots on its system menu which you can set with the <u>USERMENU</u> command. This lets you easily access the commands you use most, without having to open up a dialog box or DOS prompt. Once you have added a menu item, you can run that command by simply selecting the menu item from Unixcorn's system menu.

Aliases and user menu items have limits. They can only take the place of Unixcorn commands, not DOS commands (if you want to alias DOS commands, I suggest getting a copy of JPSoft's excellent 4DOS command.com replacement). So you could define an alias for "TASKS -A", but not for "UC TASKS -A" > TASKS.TXT". Aliases and user menu items are also limited to 256 characters in length. There is no practical limit on the number of aliases you may have (you could have over 100 256-character aliases and still have room for more), but you are limited to ten user menu items.

#### See Also

Alias and Menu Commands

### **Using Unixcorn Batch Files**

If you have a series of Unixcorn commands you want to run, you can create a batch file containing all of the commands. Then you can use the <u>BATCH</u> command to run all of the commands at once. This is particularly useful at Windows startup, when you could use a batch file to start several applications and position them on the screen the way you like.

Batch files must contain no more than one command per line. Unixcorn will ignore lines beginning with semicolons (;), so you can use them to create comments.

An example batch file is shown below.

```
; startup.ucb - batch file run on startup
;
; Run notepad with list of things to do
run notepad c:\personal\ttd.txt
; Size it and put it in the upper right corner
size 400,500 Notepad
pos -1,0 Notepad
; Change its title
title 'Things to Do' Notepad
;
; Load After Dark
load c:\win3\ad.exe
;
; Keep Unixcorn's icon visible
stick Unixcorn
```

This batch file runs Notepad with a list of things to do, changing its title to "Things to Do" and positioning it in the upper right corner of the screen. It then loads After Dark, and sticks Unixcorn's icon to the monitor glass so it won't be hidden by other windows.

### You can't use the following commands in a batch file

BATCH COPY CUT PASTE PROMPT

### To run a batch file at startup

When Unixcorn is started, it looks for a file called startup.ucb in its directory. Any Unixcorn commands in this file will be run every time Unixcorn is started.

#### See Also

**BATCH** 

### **Entering A Serial Number to Register Unixcorn**

When you register Unixcorn, you will get a serial number which will remove the shareware screen on startup. For standard registrations, this serial number will be printed on your Unixcorn disk. To enter this serial number into Unixcorn, select the "Enter Serial Number..." option from Unixcorn's system menu. You will be presented with a dialog box with spaces for your name and serial number. Type your name and serial number **exactly** as they appear on the Unixcorn disk, then click the Ok button.

You should see a dialog box informing you that registration was successful. "(UNREGISTERED)" will disappear from the Unixcorn icon title. The about box for Unixcorn will now show your name and serial number. The "Hide Icon on Startup" option in the system menu will be enabled.

If Unixcorn prints an error message, you may not have typed your name or serial number exactly. Even changing the capitalization of your name or adding an extra space at the end will make Unixcorn refuse to register. This protects your investment in Unixcorn by making it difficult to forge serial numbers for Unixcorn. If you are sure you've typed everything correctly and it still doesn't work, contact me and I'll send you a new serial number.

If you have registered Unixcorn electronically (as a student or foreign registration), write your serial number down somewhere. If the unixcorn.ini file gets corrupted or deleted by some other program, you will need to re-enter your serial number.

#### See Also

Contacting the Author, Unixcorn is Shareware (How to Register)

### Hiding the Unixcorn Icon (registered users only)

### Hiding the Icon

If you have registered Unixcorn, you will be able to hide the Unixcorn icon to keep your desktop cleaner. (If you haven't, the icon provides a subtle reminder - much less annoying than disabled features or nag screens that pop up every few minutes.)

You can hide the Unixcorn icon for the current session by popping up the Command Line (see <u>Using Unixcorn from Windows</u>) and typing in "HIDE Unixcorn".

To hide the Unixcorn icon every time you run Unixcorn, select the "Hide Icon on Startup" option from Unixcorn's system menu. Several seconds later, the icon will disappear (this gives you time to change your mind). The next time Unixcorn is started, it will remember to hide its icon after a few seconds.

### Reshowing the Icon

To reshow the Unixcorn icon for the rest of the current session, run Unixcorn a second time. The second copy will show the original copy's icon, then exit.

To keep the icon from disappearing on startup, uncheck the "Hide Icon on Startup" item on Unixcorn's system menu. You can do this on startup before the Unixcorn icon disappears, or you can run Unixcorn a second time to reshow the icon.

#### See Also

Unixcorn is Shareware (How to Register), HIDE

### **Uninstalling Unixcorn**

If you made Unixcorn the shell, you should change the shell back to Program Manager before uninstalling Unixcorn.

Uninstalling Unixcorn is simple - just delete the files you installed in the first place, and unixcorn.ini if it was created (it will be in the same directory as unixcorn.exe). If you created a Program Manager icon for Unixcorn, delete that too. Unixcorn doesn't make any changes to your win.ini or system.ini files, and doesn't place any files in your Windows directory, so you don't have to muck around with those.

If you started  $\underline{\text{UnixcTSR}}$  in your autoexec.bat file, delete the line in autoexec.bat where you started it.

If you created the Unixcorn startup batch file startup.ucb, delete that too.

#### See Also

Installing Unixcorn, Making Unixcorn the Shell

### **Unixcorn is Shareware (How to Register)**

Unixcorn is shareware, and has never been "public domain" or "free" software. The Unixcorn source, executable, and documentation are Copyrighted ©1995 by Randall Spangler. You are allowed a two-week trial period to determine if Unixcorn is worth the registration fee. At the end of those two weeks, you must either register Unixcorn or stop using it. Registering Unixcorn entitles you to the following benefits:

- + A serial number which will disable the shareware screens in current and future versions of Unixcorn
- + The ability to hide the Unixcorn icon
- + Free updates via E-mail
- + Support direct from the author via E-mail
- + A clean conscience

Depending on your status, you can register Unixcorn one of four ways:

#### STANDARD REGISTRATION

I believe that the shareware concept works most effectively when the registration fee is reasonable. To support this idea, the registration fee for Unixcorn is only ten dollars (\$10). This entitles you to the above benefits, and I will mail the registered version to you on a 3.5" DS/DD disk via US mail (to addresses in the US only).

#### **BUDGET REGISTRATION:**

If you are a full-time student, you can register Unixcorn for only five dollars (\$5). I'm a starving graduate student too; I understand the financial difficulties many students face. This entitles you to the above benefits, and I will E-mail the registered version to you <u>instead of</u> mailing you a disk. In order to be eligible for student registration, you **MUST** have access to E-mail.

### **FOREIGN REGISTRATION:**

If you live outside of the US and do not have a US mailing address, you are eligible for foreign registration. This is because it's a real hassle to exchange currency (for an inexpensive program such as Unixcorn, you'd spend more converting your currency to US dollars and sending me an international money order than you would on the program. Instead of money, send me a postcard (yes, only a postcard) from your country, and I'll E-mail the registered version to you <u>instead of</u> mailing you a disk. In order to be eligible for foreign registration, you **MUST** have access to E-mail. (If you really want me to mail you a disk, contact me and we'll work out a reasonable registration fee which will cover my postage costs.) Please print or type your E-mail address on your postcard so that even a nearsighted graduate student can read it, and send me a filled out registration form via E-mail if you don't enclose it with the postcard.

### **CORPORATE/BULK REGISTRATION:**

If you are purchasing 10 or more copies of Unixcorn for use in a corporate or network setting, or wish to bundle Unixcorn with a program you are selling, please contact me for significantly discounted rates.

All registration fees should be in the form of a check or money order in US currency. Do not send me cash or stamps; I cannot be responsible if they are lost or stolen in the mail. Please print out and fill in the supplied <u>registration form</u>. Mail it and your registration fee, or (for foreign registration only) a postcard to me at:

Randall R. Spangler Caltech 116-81 Pasadena, CA 91125

Please allow 2-6 weeks for your disk/datafile to show up. (I may be on the verge of a new release, and I want to wait a week or two and send you the new release instead of the current one. Then again, I may be doing real work for a change...)

These registration offers will remain in effect until December 31st, 1995. After that date, I reserve the right to change the registration offers and costs. If you want to register Unixcorn after that date, please contact me for updated prices.

### See Also

Registration Form for Unixcorn, Contacting the Author, Entering A Serial Number to Register Unixcorn

### **Registration Form for Unixcorn**

(for foreign registration, just send me a postcard and E-mail this form)

Please mail this form and your check or money order (do not send cash) to:

Randall Spangler Caltech 116-81 Pasadena, CA 91125

You can print this form by selecting **Print Topic** from the **File** menu, or you can copy it to the clipboard with **Copy** from the **Edit** menu.

### See Also

Contacting the Author, Unixcorn is Shareware (How to Register)

| Unixcorn version:                                       | 2.0               | Date:        |           |   |
|---------------------------------------------------------|-------------------|--------------|-----------|---|
| Name:                                                   |                   |              |           | _ |
| Address line 1: _                                       |                   |              |           | _ |
| Address line 2: _                                       |                   |              |           | _ |
| City:                                                   | State:            | Zip:         | Country:  | _ |
| E-mail address: _                                       |                   |              |           | _ |
| Type of registrat                                       | ion: [ ] Normal   | (\$10)       |           |   |
|                                                         | [ ] Studen        | nt (\$5)     |           |   |
|                                                         | [ ] Foreig        | n (postcard) |           |   |
| If student,                                             | what college/uni  | versity:     |           |   |
| features I can ad  Computer speed: _  How much memory d | MHz, type: _      |              |           |   |
|                                                         |                   |              | version:  |   |
|                                                         |                   |              |           |   |
|                                                         | a BBS, a phone nu |              | nice too) |   |

### **Distributing Unixcorn**

You may copy and distribute this shareware version of Unixcorn via any means, electronic or disk, subject to the following conditions:

- + The shareware version of Unixcorn may not be rented or sold, nor bundled with a product that is sold or offered as an incentive to buy a product that is sold, without the <u>prior</u> written permission of the author. Such permission is usually granted. This includes distribution via CD-ROMs.
- + Unixcorn must be distributed with all files intact with no modifications. You may repack the archive into a different format (ZIP, ZOO, ARJ, etc.) so long as all the original files contained in the archive are intact.

If you maintain a BBS or ftp site and wish to offer Unixcorn for downloading, please contact me. This allows you to be informed of updates to Unixcorn as they are released. It also allows me to let other people know where to find updated versions.

If you are unable to find Unixcorn on an ftp site or BBS, you may obtain the most recent shareware version by sending me a check for five dollars (\$5). I will then mail the program to any US address on a DS/DD 3.5" disk. If you live outside the US, it may cost more to mail a disk to you - contact me for information. (Remember that if you have registered Unixcorn, your serial number will remove the registration reminders from any shareware copy of Unixcorn, so you can easily upgrade this way.)

You may not distribute registered copies of Unixcorn or any serial numbers.

See Also

**Contacting the Author** 

### **Disclaimer and Warranty:**

#### **DISCLAMER:**

Windows is not the most stable operating environment in the world. I recommend that you save your work in other applications frequently (heck, this is good advice even if you're not running Unixcorn). It is possible to crash Windows or lose unsaved work with Unixcorn if you're not careful (see in particular the KILL, NUKE, UNLOAD, and ISET commands).

#### LIMITED WARRANTY:

Unixcorn is provided on an "as is" basis without warranty of any kind, expressed or implied, including but not limited to the implied warranties of merchantability and fitness for a particular purpose. Use this program at your own risk. I take no responsibility for any damages of any kind resulting in any way (indirect, consequential, special, whatever) from your use of this software. Laws in your state may vary. Besides, I'm a starving graduate student with nothing for you to take.

### **Answers to Common Questions**

**Q:** Everything scrolls off the screen so fast. How can I slow it down?

**A1:** Turn on pausing or use the **-p** option to UC.

**A2:** Pipe the output of Unixcorn to MORE. MORE is a program which comes with MS-DOS, which pauses after each screen full of output.

**Example** UC -P MODULES

See Also

Using Unixcorn from DOS, PAUSE

Q: I can't use Unixcorn to exit or restart Windows from a DOS prompt. I get a message box which says "Application still active. Quit the application before exiting Windows."

A: In order to exit Windows from a DOS prompt, the PIF file for that DOS prompt must have the "Allow close when active" box checked. This box is in the Advanced settings dialog in PIF editor.

**Q:** I'm running a MS-DOS batch file in a DOS prompt, and when Windows switches away from the DOS prompt (for example, if another Windows program is started) the batch file pauses.

A1: Make sure the DOS prompt is set to run in the background using PIF editor.

**A2:** You can set a currently running program to run in the background by choosing the Settings... option from the DOS prompt's system menu (these settings only apply to the currently running program - they aren't saved to its PIF file).

Q: UC keeps giving up with the error message "No response from Unixcorn"

**A1:** Make sure Unixcorn is actually running (running it a second time will make sure - it's smart enough to keep only one copy in memory).

**A2:** The command may be taking longer than UC expects. Install the UnixcTSR before Windows starts; this will let UC know when Unixcorn has started running a command so it won't time out.

A3: UnixcTSR has been installed before Windows started, but isn't able to help communicate between UC and Unixcorn. Try running UC with the -nt option to use the old interface to Unixcorn. If that solved your problem, UnixcTSR isn't compatible with your system. Remove it from your autoexec.bat file, so the next time you reboot your system Unixcorn will start using the old interface.

#### See Also

Using Unixcorn from DOS, UnixcTSR, Installing Unixcorn

**Q:** I registered Unxicorn and typed in my serial number a few weeks ago. Now Unixcorn is displaying the shareware screen again. What gives?

A: Unixcorn stores your name and serial number in unixcorn.ini. If this file is deleted or corrupted, Unixcorn will behave like an unregistered copy again. Simply retype your name and serial number and the problem will go away.

#### See Also

Entering A Serial Number to Register Unixcorn

### **Known Bugs and Limitations**

- + Unixcorn uses the clipboard to communicate between DOS and Windows. This means that every time you use a Unixcorn command from DOS, the clipboard gets emptied. UcWin does not have this limitation, and does not affect the clipboard.
- + Unixcorn can only handle input and output of about 30 KB long (about 400 full lines) If a command (such as <a href="HEAPWALK">HEAPWALK</a>) produces a great deal of output, the end of the output will be lost. In this case, the last line of output will be " (output truncated)".

### **Contacting the Author**

Please contact me if you have any comments about Unixcorn, suggestions for features I could add, bug reports (bugs? what bugs?), etc. I can be reached via E-mail (the fastest) or snail mail (US mail - the slowest).

E-mail: rspangle@micro.caltech.edu

US mail: Randall R. Spangler

Caltech 116-81 Pasadena, CA 91125

If you find a bug or undocumented feature, the following information will aid me in tracking down and squashing it (or at least documenting it):

- + What version of Unixcorn you are using
- + A description of what happened.
- + What versions of Windows and DOS you are running
- + The contents of your win.ini and system.ini files

I will always respond to E-mail. I will always respond to snail mail too, if you send a self-addressed stamped envelope for me to put my reply in.

# **Special Thanks To**

- + Celeste Sleeper, for designing the spiffy Unixcorn icon, and making meatloaf so I didn't starve while I programmed
- + Shakib A. Otaqui and Piotr Karocki, for suggesting many wonderful commands and improvements.

And all the registered users worldwide who have provided me with inspiration and ideas.

### What's New in This Release

Many of these changes were suggested by users on their registration forms. Send yours in today with your ideas!

### **Version 2.0, January 16th, 1995**

- + Fixed WALLPAPER when a full path to the wallpaper file was specified
- + Fixed -I option to UC. Now indicates that UC has ignored output from Unixcorn.
- + Unixcorn automatically searches for and runs startup.ucb on startup unless command line option NOSTARTUP is specified
- + Added DEBUG command line option to Unixcorn lets it do more checking on its interactions with UcWin and UC Unixcorn's icon title will be in all uppercase to indicate debug mode
- + Added -NT option to UC to skip using UnixcTSR interface (may be necessary for Win95 and WinNT users use if UC keeps timing out with "No response from Unixcorn" messages and UnixcTSR is loaded before Windows is started)
- Added -A and -L option to HEAPWALK to print block addresses and low memory only
- + Fixed a bug in reporting free low memory in MEM command
- + Added -WAIT option to RUN command waits until program finishes before returning
- + Added -H option to HEAPWALK to print block handles
- + Added -I option to ECHO to return immediately (without waiting for user to click 'ok').
- + Added support for <u>UnixcTSR</u> if loaded, uses this to increase the communication speed between Windows and DOS. Using UnixcTSR also fixes the occasional problem Unixcorn has of switching away from a DOS box which has the clipboard open.
- + Specifying a windowid of "+" will match the active window
- + Fixed serial number checking for versions greater than 1.3
- + The busy cursor is animated, so it's more obvious something is happening during long commands
- + Windows that are minimized and part of the Windows 95 taskbar are reported as so
- + Added -F option to force UNLOAD or NUKE without confirmation (use with care!)
- + Fixed erroneous reporting of "No response from Unixcorn" after a RUN -WAIT or ECHO command
- + Added -I option to UC to ignore output from Unixcorn and exit immediately (use with caution)
- + UC writes an environment variable UCOUTPUT, so its output can be used more easily in batch files. Added -NE option to not write the environment variable, and -Evarname option to write the environment output to the specified variable name. The value of UCOUTPUT depends on the command being run.
- + Added <u>INPUT</u> command to pop up an input box and ask for a value. Result is printed, and stored in UCOUTPUT.
- + Added <u>WHAT</u> command to produce various single tidbits of information (screen resolution, Unixcorn version, Windows version, free resources, free memory, etc.)
- + Added "New Window" option on UcWin file menu to start another UcWin window
- + Added Usermenu menu to UcWin so that user menu options can be selected from within UcWin

### Version 1.3, June 24th, 1994

- + Added keyword index to help file
- + Added <u>UNLOAD</u> command to unload a module
- + If no windowid or taskid is specified for a command which requires one, lets the user pick a window (the same as if the user entered "\*" for the windowid or taskid)
- + Pick dialog now tells user what will be done with the picked window
- + UC sets the MS-DOS errorlevel to reflect the result of the command
- + UC <u>ECHO</u> waits for the user to click a button on the popped up message box before returning to MS-DOS
- UcWin will start Unixcorn if it isn't running, instead of complaining
- During long commands, the cursor will change to a busy cursor

- + Added "Previous Command" option to UcWin to rerun the last command
- Merged command line dialog onto bottom of UcWin window
- + Finally got double-clicking the Unixcorn icon to pop up the command line
- + Better error checking when accessing the clipboard; may stop crashes reported when used at the same time as WordPerfect for Windows
- Added total DOS/System usage to <u>MEM</u> command
- + Added number of unused handles in MEM command
- + Added <u>WALLPAPER</u> command to set the wallpaper. Can set wallpaper to be centered or tiled. Can use the -N option to set wallpaper to (none).
- + Added <u>ISMODULE</u>, <u>ISTASK</u>, <u>ISWINDOW</u> functions set errorlevel 0 if the specified handle is a valid window/module/task, or 1 if not
- + Added -OKCANCEL and -YESNO options to ECHO to control the buttons which are displayed
- + Added -m option to <u>WINDOWS</u> command to <u>display</u> the module/program which owns each window. Added -p option to display the window position (default). -c, -m, and -p can be combined to display lots of info. Class info no longer replaces the window title info in -c.
- + <u>WINDOWS</u> prints the active window's title. If a window is stuck (topmost), prints '+' before "Displayed" column
- + Added Help buttons to all dialogs
- + <u>HELP</u> command can now take a keyword (such as a command) to look for. HELP INDEX displays index.
- + Added switches to RUN command:
  - -MIN minimize app (same as <u>LOAD</u> command)
  - -MAX maximize app
  - -HID run app hidden (same as RUNHIDDEN command)
  - -HIG load/run app high (same as LH command)
  - -IN dir run app in specified directory

The LOAD, RUNHIDDEN, and LH commands are now outdated, but will be retained for the next few releases for compatibility.

+ Added "New Window" option to file menu for UcWin.

### Version 1.2, May 10th, 1994

- + Fixed command line dialog not auto-scrolling
- + Added spiffy on-line help
- + Fixed calculation of low DOS memory in MEM command
- + Improved detection of swapfile sizes and locations in MEM command
- + The Unixcorn icon cannot be hidden in the shareware version
- + Unixcorn no longer accidentally runs a command that was in the clipboard before Unixcorn was started. For sure this time.
- + Unless another window was purposely activated, after a command returns control to the window which was active before Unixcorn.
- + Fixed <u>UPTIME</u> command returning negative time spent in DOS applications.
- + <u>HEAPWALK</u> indicates which items are in low memory; added LOW option to print only items in low memory.
- + <u>CLEAR</u> command works from the Windows command line. <u>CUT</u>, <u>COPY</u>, and <u>PASTE</u> still only work from DOS.
- + Fixed translation of end-of-line between CR and CRLF
- + Added LH command to try to keep a Windows program from using all remaining low memory
- + Added RUNHIDDEN command to run a program hidden
- + Fixed TITLE command if no new title was specified
- + Window names no longer need to be specified exactly, as long as the first part of the window name matches. So you can type "Notepad" instead of "Notepad (Untitled)".
- + Added accelerator keys for About... and Command Line... in system menu
- Added <u>COMPACT</u> command to free all discardable memory
- + Fixed crash if input to CUT command was too long
- + Can specify negative coordinates to POS to position a window relative to the lower right hand corner

- of the screen.
- + Improved picking windows using the mouse. Now displays a dialog box with the selected window's title and icon.
- + Added <u>CLASSES</u> command to list window classes
- + Added IGET and ISET commands to get and set .INI file entries
- + Output of HELP command is always paused to make it easier to read
- + Added dialog to enter serial number to register Unixcorn and get rid of that pesky shareware screen
- + Added USERMENU command to add user-defined commands to the Unixcorn system menu
- + If output is paused, UC now detects the current screen size and pauses once per screenful instead of once every 24 lines

### Version 1.1, April 6th, 1994

- + Fixed <u>PLAY</u> command if the wavefile to be played was on a different drive than the Windows directory.
- + Added "Command line..." option to Unixcorn icon menu.
- + Added HIDE command line option to Unixcorn (available in registered copies only).
- + Added ALIAS command to create and delete aliases.
- + All commands may be abbreviated to their first three letters
- + If "\*" is given as a window name, lets user pick a window to act upon.
- + Running Unixcorn a second time now activates the first copy instead of beeping.
- Unixcorn no longer accidentally runs a command that was in the clipboard before Unixcorn was started.
- + <u>ECHO</u> reactivates the application that was active before the echo command.
- + Added PAUSE command to set whether DOS output is paused every screen full

### Version 1.0, March 27th, 1994

+ Initial release

### THINGS TO DO IN THIS HELP FILE STILL

- Change Arial to MS Sans Serif and Courier New to Courier
- Add SHOW ME THE EXAMPLE macros to run the Unixcorn commands for each example
- Have boxes after each command for "UC", "UCWIN", "Unixcorn Command Line", like in MS-DOS manual?
- Add section for "other software by the author"

### For each new release, update

- Version number at top
- Version number in registration form
- Memory consumed in how do I use unixcorn
- Manifest in installing unixcorn
- Update "Special thanks to" to include people who suggested features for new release
- Make sure copyrights are correct in resource files and in this doc
- Search for "KLUDGE" in source code, make sure unneeded statements are removed
- Make sure all version numbers of UC, UcWin, Unixcorn EXE's display correctly
- Build new key phrase table for help file and rebuild on high compression
- Rebuild all EXE's with optimizations on

### Things new in 2.0

### **Alphabetical List of Commands**

The following section lists all available commands in alphabetical order. For any command, unless otherwise noted you may type the entire name (i.e. **MODULES**) or just the first three letters (i.e. **MOD**). If the first three letters don't make a unique command, Unixcorn will tell you which commands start with those letters.

? ACTIVATE **ALIAS ARRICONS BATCH CLASSES CLEAR CLOSE COMPACT** COPY CUT **ECHO** EXIT **HEAPWALK HELP** <u>HIDE</u> **IGET INPUT** <u>ISET</u> **ISMODULE ISTASK ISWINDOW** KILL **LOWER MAX MEM** MIN **MODULES NUKE PASTE PAUSE PLAY** POS **PROMPT** QUIT **RAISE REBOOT** RESTART **RESTORE** RUN **SHOW** SIZE STICK **TASKS TITLE UNLOAD** 

**UNSTICK** 

UPTIME
USERMENU
WALLPAPER
WHAT
WINDOWS

See Also

**Command groups** 

### **Command Groups**

The following section lists all available commands, grouped by function. For any command, unless otherwise noted you may type the entire name (i.e. **MODULES**) or just the first three letters (i.e. **MOD**). If the first three letters don't make a unique command, Unixcorn will tell you which commands start with those letters.

Clipboard Control Commands
Application Starting and Task Commands
Window Commands
Memory Management Commands
Alias and Menu Commands
Exit Commands
Other Commands

### See Also

Alphabetical list of commands

# **Clipboard Control Commands**

These commands all affect the clipboard. They provide functionality similar to the Edit menu in Windows applications.

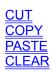

# **Application Starting and Task Commands**

These commands start, list, and end tasks (applications).

<u>RUN</u>

TASKS ISTASK

CLOSE KILL NUKE

### **Window Commands**

These commands list or modify windows.

WINDOWS CLASSES ISWINDOW

RESTORE MIN MAX

HIDE SHOW

ACTIVATE
RAISE
LOWER
STICK
UNSTICK

SIZE POS

**TITLE** 

**ARRICONS** 

# **Memory Management Commands**

These commands provide information on the ways Windows is currently using memory.

MEM HEAPWALK COMPACT

MODULES ISMODULE UNLOAD

# **Alias and Menu Commands**

These commands provide easier ways for you to run commands you use frequently.

ALIAS USERMENU

See Also

<u>Creating Aliases and Menu Items for Common Commands</u>

# **Exit Commands**

These commands exit Unixcorn or Windows.

**QUIT** 

EXIT RESTART REBOOT

# **Other Commands**

These commands don't fit into well-defined groups.

IGET ISET

ECHO INPUT

PLAY WALLPAPER

WHAT UPTIME

BATCH PROMPT

**PAUSE** 

? HELP

# **COMMANDS LISTED ALPHABETICALLY:**

# ?

Lists the available Unixcorn commands, with a short explanation of each one.

? Syntax

The output of the **?** command is always paused every screen full, regardless of the **PAUSE** setting. Note

Example ?

See Also

<u>HELP</u>

# **ACTIVATE**

Switches to the specified window and brings it to the top. This is the same as selecting **Switch To** from Task Manager.

Syntax ACTIVATE windowid

**Parameters** windowid The window to activate.

**Environment** Sets %UCOUTPUT to the *windowid* of the activated window.

**Example** ACTIVATE Notepad

Switches to Notepad.

See Also

RAISE, RESTORE

### **ALIAS**

Sets and shows Unixcorn aliases.

Syntax ALIAS [name] [command]

Parameters name The name of the alias to be created or deleted. If not specified, all

currently defined aliases are listed.

**command** The command to be executed in place of the alias. If not specified, the

alias with the given name is deleted.

Example ALIAS

t=tasks -a

fool=ECHO Stop playing around you fool!

cw=close \*

Prints all currently defined aliases.

Example ALIAS mdll MODULES DLL

Creates an alias "mdll" which will execute the MODULES command "MODULES DLL"

to list all currently loaded dynamic link libraries.

Example ALIAS mdll

Deletes the alias "mdll".

See Also

<u>Creating Aliases and Menu Items for Common Commands</u> <u>USERMENU</u>

# **ARRICONS**

Arranges the icons of all inactive windows at the bottom of the desktop. This is identical to selecting **Arrange Icons** from Task Manager.

Syntax ARRICONS

Example ARRICONS

See Also

**POS** 

## **BATCH**

Runs a series of Unixcorn commands from a file.

Syntax BATCH [batchfile]

**Parameters** batchfile The text file containing the commands.

Note This command can only be specified on the command line of UC or UcWin. It may not

be entered into a Unixcorn Command Line, or be part of a batch file itself.

The batchfile parameter may only be omitted if the command is run from UC; in this case,

commands will be taken from standard input.

**Example** UC BATCH startup.ucb

This will run the commands in startup.ucb.

#### See Also

**Using Unixcorn Batch Files** 

### **CLASSES**

Lists the window classes known to Windows; mostly useful for programmers and hackers.

Syntax CLASSES [-p]

**Switches** -p Tries to figure out which module is getting the messages from each window

class; this can help you track down problems related to window subclassing. If

the module can't be identified, Unixcorn prints a ? instead.

**Environment** Sets %UCOUTPUT to the number of classes printed.

**Note** If the -p option is used, the **CLASSES** command may take a few seconds to complete.

The cursor will change to an animated busy indicator. Don't panic and assume Unixcorn

has crashed.

**Example** CLASSES -p

| Class          | Module   | Wndproc  |
|----------------|----------|----------|
|                |          |          |
| Unixcorn       | UNIXCORN | UNIXCORN |
| WOAFontPreview | WINOLDAP | WINOLDAP |
| WOAWinPreview  | WINOLDAP | WINOLDAP |
| tty            | WINOLDAP | WINOLDAP |
| MDIClient      | USER     | USER     |
| ComboBox       | USER     | USER     |
| ComboLBox      | USER     | USER     |
| ScrollBar      | USER     | USER     |
| ListBox        | USER     | USER     |
| Edit           | USER     | USER     |
| Static         | USER     | ?        |
| Button         | USER     | USER     |

See Also

MODULES, TASKS, WINDOWS

# CLEAR

Deletes the current clipboard contents.

Syntax CLEAR

**Example** CLEAR

See Also

COPY, CUT, PASTE

## **CLOSE**

Asks a task to exit. This is the same as selecting Close from the system menu of the application. If there is unsaved work, the application will usually ask if you want to save the changes. This is the most polite way of ending a task.

Syntax CLOSE taskid

Parameters <u>taskid</u> The task to close.

**Note** Closing the <u>shell</u> task will also exit Windows.

**Example** CLOSE 13711

This will close Microsoft Word, after it asks if you want to save changes to

UNIXCORN.DOC.

See Also

KILL, NUKE

# **COMPACT**

Frees all discardable Windows memory. This will increase the amount of free physical memory on your system. If you are having trouble loading a new program, this may clear up the problem.

Syntax COMPACT

**Environment** Sets %UCOUTPUT to the amount of free physical memory, in KB.

**Example** COMPACT

Frees all discardable memory.

See Also

MEM, HEAPWALK LRU

# **COPY**

Transparently copies input to the clipboard. This differs from <u>CUT</u> because it also outputs the text. The input is limited to about 30 KB (around 400 full lines of text).

Syntax COPY

**Note** This command only works with UC.

**Example** DIR | UC COPY > DIRLIST.TXT

This will place the output of the DIR command on the clipboard, and another copy of the

output in the file DIRLIST.TXT.

#### See Also

CLEAR, CUT, PASTE

# **CUT**

Places input to UC on the clipboard. The input is limited to about 30 KB (around 400 full lines of text).

Syntax CUT

**Note** This command only works with UC.

Example DIR | UC CUT

This will place the output of the DIR command on the clipboard, where you can paste it

into another application.

#### See Also

CLEAR, COPY, PASTE

#### **ECHO**

Pops up a message box with the specified text. A good use for this would be in a MS-DOS batch file running in the background; you could have it pop up a message box to let you know when it's finished.

**Parameters** *text* The text to be displayed.

Switches -o Short for -okcancel. Creates a message box with "Ok" and "Cancel" buttons. UC returns errorlevel 0 if "Ok" was pressed, or errorlevel 1 if "Cancel" was

pressed.

-y Short for -yesno. Creates a message box with "Yes" and "No" buttons. UC returns errorlevel 0 if "Yes" was pressed, or errorlevel 1 if "No" was pressed.

returns enonever on rest was pressed, or enonever rin rive was pressed.

-i Short for -immediately. UC returns immediately, without waiting for the user to click "Ok". Good for displaying status messages without slowing down the batch file. Note that Unixcorn will ignore subsequent commands it is sent until the user

dismisses the first message box.

**Environment** Sets %UCOUTPUT to 0 if no/cancel pressed or 1 if yes/ok pressed.

Example ECHO Hello, World!

Pops up a message box with the text "Hello, World!".

**Example** REM Batch file demonstrating ECHO

UC ECHO -yesno Run Norton Disk Doctor?

IF NOT ERRORLEVEL 1 NDD /q C:

Runs Norton Disk Doctor only if the user clicks the "Yes" button.

See Also

INPUT, PLAY

# **EXIT**

Exits Windows.

Syntax **EXIT** 

**Note** You will be asked to confirm this command before Unixcorn actually exits Windows.

**Example** EXIT

See Also

QUIT, REBOOT, RESTART

#### **HEAPWALK**

Prints the contents of one of Windows' global heaps. These are where Windows keeps track of all memory used by Windows applications. (Memory used by DOS applications is hidden away where Windows apps can't see it.) The heaps are usually hundreds or thousands of items long (see global heap items in the MEM command), so this command often prints only the first thousand or so items.

Syntax HEAPWALK [-a | -h | -l] [ALL | LRU | FREE | LOW | moduleid]

**Parameters** You may specify one of the following types of memory to look at:

**LRU** All discardable memory. This memory can be temporarily freed with the

**COMPACT** command, since Windows will re-allocate it when needed.

**FREE** Unused memory blocks.

ALL All blocks of memory allocated by Windows. If you don't specify a heap,

Unixcorn prints the ALL heap.

**LOW** Only those items in the **ALL** heap which are occupying <u>low memory</u>.

moduleid Memory owned by a single module.

**Switches** -a Short for -addresses. Prints the memory address of each block.

**-h** Short for **-handles**. Prints handle of each block.

-I Short for -lowonly. Prints only low memory blocks in the specified list of items.

**Environment** Sets %UCOUTPUT to the total memory in the selected heap, in bytes.

#### **Example** HEAPWALK

```
CONTENTS OF ALL HEAP:
 Size Owner Module Type
    0 L 65535 (first/last object)
 43328 L 279 KERNEL code
   64 L 967 GDI (unknown)
 1152 L 5463 MMSYSTEM code
        5463 MMSYSTEM data
  320
         5455 TIMER code
  576
        5455 TIMER
                     default data segment
  3680
        5367 MVPROAUD code
        5367 MVPROAUD code
   32
         279 KERNEL code
  3552
      5367 MVPROAUD default data segment
 2208
 2560
        5263 MMMIXER default data segment
```

For each item on the heap, Unixcorn prints its size, the module which owns it, and the type of item. Unixcorn prints an 'L' after the size of each item which is in low memory.

If you're more interested in the memory used by a given module, you can specify the module's name or handle.

#### **Example** HEAPWALK NOTEPAD

```
CONTENTS OF HEAP OWNED BY NOTEPAD:
Size Owner Module Type
```

```
512 L 14255 NOTEPAD task data
672 L 14295 NOTEPAD module data
64 L 14295 NOTEPAD resource: icon
64 L 14295 NOTEPAD resource: accelerators
96 L 14295 NOTEPAD resource: accelerators
448 L 14295 NOTEPAD resource: menu
544 L 14295 NOTEPAD resource: string table
320 L 14295 NOTEPAD resource: string table
416 L 14295 NOTEPAD resource: string table
320 L 14295 NOTEPAD resource: icon
1184 L 14295 NOTEPAD resource: icon
1184 L 14295 NOTEPAD resource: string table
4880 14295 NOTEPAD default data segment
12800 14295 NOTEPAD code
2176 14295 NOTEPAD code
```

Total size: 35936 bytes

Prints only the memory items used by Notepad. Note that there are two different owners for Notepad: 14255 is the task, and 14295 is the module which holds the code for the task.

#### See Also

COMPACT, MEM, MODULES

# **HELP**

Starts Windows Help with the full on-line documentation for Unixcorn, or searches for help on a particular topic.

Syntax HELP [topic]

Parameters topic Any topic you might want help on, such as a command name. Using

INDEX as a topic will let you search through a list of keywords.

Example HELP

Starts Unixcorn help at the table of contents.

**Example** HELP MEM

Starts Unixcorn help at the explanation of the MEM command.

See Also

?

## **HIDE**

Hides a window. Hidden windows do not appear in Task Manager or in the <u>WINDOWS</u> command, but do show up in <u>WINDOWS</u>. Hidden windows also cannot be sized or positioned. Aside from that, most hidden programs run normally.

Syntax HIDE windowid

**Parameters** windowid The window to hide.

**Environment** Sets %UCOUTPUT to the *windowid* of the hidden window.

Example HIDE Unixcorn

Hides Unixcorn's icon. (However, in the shareware version the icon will reappear the

next time a command is run.)

#### See Also

**RUNHIDDEN, SHOW** 

## **IGET**

Prints an entry from an .INI file. This is a good way to keep tabs on your Windows configuration.

Syntax IGET [file] section entry

Parameters file The .INI file to read from. If this parameter is left out, Unixcorn assumes

you mean win.ini.

**section** The section of the .INI file containing the entry. This must be enclosed

in brackets ("[desktop]" will work, but "desktop" won't).

**entry** The name of the entry to read.

**Environment** Sets %UCOUTPUT to the value for the entry.

**Example** IGET [windows] load

c:\win3\afterdrk\ad.exe atikey.exe

Prints the contents of the load= line in win.ini.

**Example** IGET clock.ini [clock] position

849,20,969,108

Gets the location where Windows' clock appears when run.

See Also

<u>ISET</u>

### **INPUT**

Pops up a message box with the specified text, then waits for the user to type a response. This is a good way to get user input into a batch file. Sets errorlevel 0 if successful, or 1 if the user pressed cancel.

Syntax INPUT text

**Parameters** *text* The text to be displayed above the input box.

**Environment** Sets %UCOUTPUT to the user's input.

**Example** INPUT What is your name?

Pops up a message box with the text "What is your name?" then waits for the user to

input something. Then prints what the user typed into the box.

**Example** REM Batch file demonstrating INPUT

UC INPUT What is your quest?

IF %UCOUTPUT == HolyGrail UC ECHO Monty Python alert!

Pops up the echo box only if the user types in the correct text

See Also

**ECHO** 

### **ISET**

Sets an entry from an .INI file.

Syntax ISET file [section] entry[=value]

Parameters file The .INI file to write to. If this parameter is left out, Unixcorn assumes

you mean win.ini.

**section** The section of the .INI file containing the entry. This must be enclosed

in brackets ("[desktop]" will work, but "desktop" won't).

**entry** The name of the entry to write.

value The new value for the entry. If omitted, removes the entry

**Environment** Sets %UCOUTPUT to the new value for the entry.

**Note** Be careful with this command - you could conceivably change or delete a setting

Windows needs to run.

**Example** ISET [desktop] wallpaper=c:\win3\frog.bmp

Sets the wallpaper which Windows will use in the background the next time it's started.

See Also

**IGET** 

# **ISMODULE**

Sets MS-DOS errorlevel 0 if the moduleid is valid, or 1 if it is invalid. Only useful from UC. This is a good way to fill %UCOUTPUT with a moduleid.

Syntax ISMODULE moduleid

**Parameters** moduleid The moduleid to check.

**Environment** Sets %UCOUTPUT to the *moduleid* of the found module, or 0 if failure.

**Example** ISMODULE GDI

Sets errorlevel 0, since GDI is the name of a module currently loaded into memory.

#### See Also

ISTASK, ISWINDOW, MODULES

## **ISTASK**

Sets MS-DOS errorlevel 0 if the taskid is valid, or 1 if it is invalid. Only useful from UC. This is a good way to fill  $\COUTPUT$  with a taskid.

Syntax ISTASK taskid

Parameters <u>taskid</u> The taskid to check.

**Environment** Sets %UCOUTPUT to the *taskid* of the found task, or 0 if failure.

**Example** ISTASK Flooble

Sets errorlevel 1, since there is no task called "Flooble" currently running.

See Also

ISMODULE, ISWINDOW, TASKS

## **ISWINDOW**

Sets MS-DOS errorlevel 0 if the windowid is valid, or 1 if it is invalid. Only useful from UC. This is a good way to fill %UCOUTPUT with a windowid for subsequent commands.

Syntax ISWINDOW windowid

**Parameters** windowid The windowid to check.

**Environment** Sets %UCOUTPUT to the *windowid* of the found window, or 0 if failure.

Example ISWINDOW Unixcorn

Sets errorlevel 0, since there is currently a window titled "Unixcorn".

See Also

ISMODULE, ISTASK, WINDOWS

# **KILL**

Destroys the windows associated with the task. This is the same as selecting End Task from the Task Manager.

Syntax KILL taskid

Parameters <u>taskid</u> The task to kill

**Note** This does NOT give the application a chance to save any unsaved work, and in some

cases may make the system unstable.

**Example** KILL After Dark

This will force After Dark to close.

See Also

CLOSE, NUKE

# LH

**Note** This command has been superseded by the <u>RUN -high</u> command

Runs the specified file like the RUN command, but tries to keep it from using as much low memory.

Syntax LH file [arguments]

Note This works better for some programs than for others; for example, MOD4WIN still insists

on stealing all low memory even when it's started with LH.

**Example** LH BCW

Loads Borland C++, and forces it to use as little low memory as possible.

See Also

**RUN** 

## **LOAD**

**Note** This command has been superseded by the RUN -min command

Loads the file, as if you selected File Run from the Program Manager with the Run Minimized box checked, or placed the file on the load= line in win.ini. The application will be started minimized, and the currently active application will stay active. This is a nice way to start Windows applications from a full-screen DOS prompt without switching away from the DOS prompt.

Syntax LOAD file [arguments]

**Example** LOAD CLOCK

Loads the Clock program as an icon.

See Also

**RUN** 

# **LOWER**

Pushes a window to the bottom of the pile. The currently active application stays active.

Syntax LOWER windowid

Parameters windowid The window to lower.

**Environment** Sets %UCOUTPUT to the *windowid* of the lowered window.

**Example** LOWER Notepad

Pushes Notepad beneath all other windows.

See Also

RAISE, UNSTICK

## MAX

Maximizes and activates a window. For most applications, maximizing a window makes it fill the entire screen. DOS applications may not take up the whole screen when maximized, depending on their font size.

Syntax MAX windowid

**Parameters** windowid The window to maximize.

**Environment** Sets %UCOUTPUT to the *windowid* of the maximized window.

**Example** MAX Microsoft Word - UNIXCORN.DOC

Makes Microsoft Word take up the whole screen.

#### See Also

MIN, RESTORE

#### MEM

Prints information on Windows' use of memory.

Syntax MEM

**Environment** Sets %UCOUTPUT to the amount of free virtual memory, in KB.

**Example** MEM

WINDOWS MEMORY INFORMATION: WINDOWS MEMORY INFORMATION:

Physical memory: 11372 KB

Swapfile size: 4096 KB (temporary using file F:

\WIN386.SWP)

Total virtual memory: 15468 KB

Global heap items used: 1941 (931 discardable, 329 free, 6251

unused)

Windows code: 4397 KB (336 KB low)
Windows data: 3467 KB (156 KB low)

Windows data: 3467 KB (156 KB low)
Total Windows usage: 7864 KB (493 KB low, 4906 KB discardable)

DOS and system usage: 1367 KB

Free virtual memory: 11451 KB
Free lockable memory: 9620 KB
Free before discard: 6236 KB
Free physical memory: 1520 KB
Free low memory: 628929 KB

Free resources: GDI 49% USER 62%

Physical memory: The amount of RAM memory which Windows controls. This is

the total memory installed on your computer, less the memory used by DOS, the Windows system, TSR programs, disk caches,

and the like.

Swapfile size: The size and location of Windows' swapfile on your hard disk.

Unixcorn will attempt to determine if the swapfile is permanent or

temporary.

Total virtual memory: The total amount of memory Windows has to play with.

Global heap items: The number of items (blocks of code and data) on Windows'

memory heap. Discardable items will be thrown out to make more memory if necessary, and then reloaded from disk later as needed. You can force Windows to throw out all discardable items with the <a href="COMPACT">COMPACT</a> command. If you run out of unused items, Windows will not be able to allocate any more memory.

Windows code: The total amount of code used by all currently loaded Windows

applications.

Windows data: The total amount of data used by all currently loaded Windows

applications.

Total Windows usage: The total amount of memory being used by all Windows

applications. Discardable memory will be cleared if more free space is needed by an application. You can force Windows to

clear all discardable memory with the <u>COMPACT</u> command. Does not include memory used by the Windows system itself (see below).

DOS and system usage: The total amount of memory being used by all DOS

applications and the Windows system.

Free virtual memory: The maximum amount of memory Windows could make

available. To get this much memory, Windows would have to

clear all discardable items.

Free lockable memory: The maximum amount of physical memory (RAM) which

Windows could make available. To get this much memory, Windows would have to swap everything else to the swapfile. Running several DOS applications in the background can really reduce this value, since Windows can't swap them out to the

swapfile.

Free before discard: The maximum amount of memory Windows can allocate before it

will have to start clearing discardable items.

Free physical memory: The amount of unused physical memory. When this hits zero,

Windows will start swapping memory to the swapfile on your

hard disk.

Free low memory: Windows has a limited amount of free DOS memory which can

be allocated by programs. If this hits zero, you may be unable to start new applications even though you've got megabytes of free virtual memory and lots of system resources left. Microsoft Word and Excel seem to need a fair amount of this memory, as

does Borland C++.

Free resources: Windows keeps track of resources like fonts, window handles,

cursors, and icons in two places called the GDI and USER heaps. When these get low, programs may refuse to load or run, often suggesting that you may need to close other applications first. Some programs also have bugs (memory

leaks) which gradually consume resources over time.

#### See Also

LH, HEAPWALK, COMPACT

## MIN

Minimizes a window (turns it into an icon).

Syntax MIN windowid

Parameters windowid The window to minimize.

**Environment** Sets %UCOUTPUT to the *windowid* of the minimized window.

Example MIN \*

Lets you pick a window to minimize.

See Also

MAX, RESTORE

### **MODULES**

Lists all currently loaded modules. A module is a piece of a program; some programs may use several modules to hold all their code.

Syntax MODULES [module extension]

Parameters module-extension You can specify a file extension (e.g. DLL or FON) to list only

those modules with matching extensions.

**Environment** Sets %UCOUTPUT to the number of modules printed.

**Note** If a program crashes badly or is ended with the <u>NUKE</u> command, it may not get a chance

to unlock all of the modules it was using. In this case, the lock counts for those modules may be too high. This can consume additional memory. You can release these

modules using the UNLOAD command.

#### **Example** MODULES

| Module | Name     | Code   | Data    | Lock | Filename                   |
|--------|----------|--------|---------|------|----------------------------|
| 279    | KERNEL   | 60992  | 33472   | 51   | C:\WIN3\SYSTEM\KRNL386.EXE |
| 615    | COMM     | 6528   | 1600    | 38   | C:\WIN3\SYSTEM\COMM.DRV    |
| 903    | FONTS    | 0      | 6144    | 2    | C:\WIN3\SYSTEM\VGASYS.FON  |
| 967    | GDI      | 203488 | 1726336 | 38   | C:\WIN3\SYSTEM\GDI.EXE     |
| 983    | USER     | 234304 | 85536   | 37   | C:\WIN3\SYSTEM\USER.EXE    |
| 2015   | DISPLAY  | 221440 | 208448  | 1    | C:\WIN3\SYSTEM\MACH.DRV    |
| 6135   | WIFEMAN  | 31200  | 22368   | 1    | C:\WIN3\SYSTEM\WIFEMAN.DLL |
| 1447   | BACKMENU | 30720  | 30176   | 1    | C:\W\SYS\BACKMENU.EXE      |
| 5607   | BACKMLIB | 7424   | 12160   | 1    | c:\w\sys\BACKMLIB.DLL      |
| 5567   | COMMDLG  | 1248   | 5632    | 7    | C:\WIN3\SYSTEM\COMMDLG.DLL |
| 5599   | PMGROUPS | 5216   | 9824    | 1    | c:\w\sys\PMGROUPS.DLL      |

(output truncated to save space in the manual)

Module is the handle of the module you would use to see a single module's memory using the <a href="HEAPWALK">HEAPWALK</a> command. Name is the module name. If more than one task uses the same module (for example, two DOS Prompts), the same name may occur more than once in the list. The next two fields are the number of bytes of code and data the module uses. The Lock count is how many functions from the module are currently being used. The last field is the file the module was loaded from.

#### **Example** M

| MODUL  | ES EXE   |         |         |      |                            |
|--------|----------|---------|---------|------|----------------------------|
| Module | Name     | Code    | Data    | Lock | Filename                   |
| 279    | KERNEL   | 60992   | 33728   | 51   | C:\WIN3\SYSTEM\KRNL386.EXE |
| 967    | GDI      | 203488  | 1734400 | 38   | C:\WIN3\SYSTEM\GDI.EXE     |
| 983    | USER     | 234304  | 85984   | 37   | C:\WIN3\SYSTEM\USER.EXE    |
| 1447   | BACKMENU | 30720   | 30176   | 1    | C:\W\SYS\BACKMENU.EXE      |
| 2287   | DROPPER  | 19008   | 52032   | 1    | C:\W\SYS\DROPPER.EXE       |
| 2279   | MSGICON  | 10080   | 12672   | 1    | C:\W\SYS\MSGICON.EXE       |
| 4983   | AD       | 101568  | 40000   | 1    | C:\WIN3\AFTERDRK\AD.EXE    |
| 13279  | WINWORD  | 1422464 | 75872   | 1    | C:\APPS\WFW\WINWORD.EXE    |
| 22047  | UNIXCORN | 19808   | 22240   | 1    | C:\BCC\W\UNIXCORN.EXE      |
|        |          |         |         |      |                            |

Lists only modules with a file extension of .EXE.

#### See Also

## MEM, HEAPWALK, UNLOAD

### **NUKE**

Forces the task to exit abruptly, similarly to pressing Ctrl+Alt+Del.

Syntax NUKE [-f] taskid

Parameters <u>taskid</u> The task to nuke

**Switches -f** Forces Unixcorn to nuke the task, without asking for confirmation.

Note Nuking a task is dangerous enough that Unixcorn will ask you if you are sure you want to

do this. However, sometimes a task can't be <u>KILL</u>ed and this is your last resort. Tasks that are nuked also may not have a chance to free memory or system resources they were using. **Any time you nuke a task, you should save your work in all other** 

applications and restart Windows.

**Example** NUKE Microsoft Excel

Terminates Microsoft Excel with extreme prejudice.

See Also

CLOSE, KILL

### **PASTE**

Outputs the current clipboard text. The output is limited to about 30 KB (around 400 full lines of text).

Syntax PASTE

Note This command only works with UC.

**Example** UC PASTE > CLIPBRD.TXT

This will copy the text on the clipboard to the file  ${\tt CLIPBRD.TXT}$ .

See Also

CLEAR, COPY, CUT

### **PAUSE**

Changes whether output to the DOS prompt pauses every screen full. By defaultIf you turn on pausing,

Syntax PAUSE [on | off]

**Parameters** on Turn pausing on. After each screen full, UC will ask you to hit a key to

display the next screen. After each screen full, you may also press the

Escape key to stop printing output.

off Turn pausing off. Unixcorn will dump all its output in one big long

stream. Use this setting if you want to pipe the output of UC to a file or

another program.

If neither **on** nor **off** is specified, toggles pausing (from **off** to **on**, or **on** to **off**).

**Environment** Sets %UCOUTPUT to 1 if pausing is on or 0 if pausing is off.

**Example** PAUSE ON

Turns pausing on.

See Also

Using Unixcorn from DOS

### **PLAY**

Plays the specified wavefile. The file should be in RIFF WAVE format (if it ends in .WAV, it probably is).

Syntax PLAY [wavefile]

Parameters wavefile The wavefile to be played. This may be a filename (ex: ohoh.wav) or

one of the Windows system sounds (systemasterisk, systemhand, systemdefault, systemexclamation,

systemquestion, systemexit, systemstart). If no wavefile

is specified, plays the default beep noise set in the Control Panel

(systemdefault).

Example PLAY OHOH.WAV

Plays OHOH.WAV.

**Example** PLAY SYSTEMEXIT

Plays the sound Windows makes when it exits.

See Also

**ECHO** 

### POS

Repositions a window. Hidden windows may not be repositioned.

Syntax POS *x,y windowid* 

**Parameters** x X-coordinate of the window, measured from the left side of the screen if x

is positive or the right hand side if **x** is negative.

**y** Y-coordinate of the window, measured from the top of the screen if **y** is

positive or the bottom if **y** is negative.

<u>windowid</u> The window to reposition.

**Environment** Sets %UCOUTPUT to the *windowid* of the repositioned window.

**Example** POS 0,0 Microsoft Word - UNIXCORN.DOC

Moves Microsoft Word to the upper left hand corner of the screen.

**Example** POS -1,-1 Microsoft Word - UNIXCORN.DOC

Moves Microsoft Word to the lower right hand corner of the screen.

See Also

<u>SIZE</u>

### **PROMPT**

Starts <u>UcWin</u> with the Unixcorn Command Line dialog.

Syntax PROMPT

**Note** This command only works with UcWin. This command can't be used in a batch file.

**Example** A Program Manager item with the command line "UCWIN PROMPT"

### See Also

Using Unixcorn from Windows, UcWin

# QUIT

Quits Unixcorn. Both the DOS and Windows parts of Unixcorn will exit.

Syntax QUIT

**Example** QUIT

See Also

EXIT, REBOOT, RESTART

### **RAISE**

Temporarily pulls the window to the top of the desktop. The currently active application stays active. This lets you keep working in your current application, but see the contents of another window that might otherwise be buried. Use the <u>STICK</u> command to keep a window on top all the time.

Syntax RAISE windowid

**Parameters** windowid The window to raise.

**Environment** Sets %UCOUTPUT to the *windowid* of the raised window.

**Example** RAISE Notepad

Pulls Notepad above MS-DOS Prompt; MS-DOS prompt stays active.

See Also

ACTIVATE, LOWER, RESTORE, STICK

## **REBOOT**

Exits Windows and reboots the computer, as if you pressed Ctrl+Alt+Del twice.

Syntax REBOOT

**Note** You will be asked to confirm this command before Unixcorn actually reboots the

computer.

**Example** REBOOT

See Also

EXIT, QUIT, RESTART

### **RESTART**

Exits and restarts Windows. This is a good thing to do after you've used  $\underline{\text{NUKE}}$  on an uncooperative application.

Syntax RESTART

**Note** You will be asked to confirm this command before Unixcorn actually restarts Windows.

**Example** RESTART

See Also

EXIT, QUIT, REBOOT

### **RESTORE**

Activates a window in its normal position, neither minimized nor maximized.

Syntax RESTORE windowid

**Parameters** windowid The window to restore.

**Environment** Sets %UCOUTPUT to the *windowid* of the restored window.

**Example** RESTORE Microsoft Word

Restores Microsoft Word from an icon to normal size

See Also

MAX, MIN

### **RUN**

Runs the specified file, as if you selected File Run from the Program Manager, or placed the file on the run= line in win.ini. If the file is a data file that has a program associated with it in File Manager, you can run it directly.

| Syntax      | RUN [-min   -max   -hide] [-high] [-wait] [-in directory] file [arguments] |                                                                                                    |  |  |  |  |
|-------------|----------------------------------------------------------------------------|----------------------------------------------------------------------------------------------------|--|--|--|--|
| Parameters  | file                                                                       | The filename of the application or document to run                                                                                                    |  |  |  |  |
|             | arguments                                                                  | Optional arguments to the program                                                                                                    |  |  |  |  |
| Switches    | -min                                                                       | Loads the file, as if you selected File Run from the Program Manager with the Run Minimized box checked, or placed the file on the load= line in win.ini. The application will be started minimized, and the currently active application will stay active. This is a nice way to start Windows applications from a full-screen DOS prompt without switching away from the DOS prompt. |  |  |  |  |
|             | -max                                                                       | Runs the application maximized (with its window covering the whole screen).                                                                                                    |  |  |  |  |
|             | -hide                                                                      | Runs the application hidden. You can get a list of hidden windows with the $\underline{\text{WINDOWS -h}}$ command, and can unhide a window with the $\underline{\text{SHOW}}$ command.                                                                                                    |  |  |  |  |
|             | -high                                                                      | Runs the specified file, but tries to keep it from using as much <u>low</u> <u>memory</u> . This is more effective with some programs than with others.                                                                                                    |  |  |  |  |
|             | -wait                                                                      | Waits until the program exits before returning. This is useful in batch files where you want to run a series of programs sequentially (for example, you might run one program which creates a datafile and then another to print the datafile). Using <a href="UnixcTSR"><u>UnixcTSR</u></a> will improve the performance of this option.                                              |  |  |  |  |
|             | -in <i>directory</i>                                                       | Starts the application in the specified directory.                                                                                                    |  |  |  |  |
| Environment | Sets %UCOUTPUT to the taskid of the program which was started.             |                                                                                                    |  |  |  |  |
| Example     | RUN CONTROL.EXE                                                            |                                                                                                    |  |  |  |  |

Starts the Control Panel

**Example** RUN WRITE README.WRI

Example RUN README.WRI

Either of these starts Write with the file README.WRI loaded.

Example RUN -hide NOTEPAD /P FOO.TXT

Prints FOO. TXT using Notepad, without showing Notepad's window on the screen.

Example RUN -in C:\DOCS WRITE

Starts Write so that the directory you first see when you select File Open from Write's menu is  $C: \DOCS$ .

**Example** RUN -wait WRITE FOO.TXT

ECHO Done editing FOO.TXT!!!

Edits  ${\tt FOO.TXT}$ , waiting until Write exits before popping up the message box.

### See Also

LOAD, LH, RUNHIDDEN

### **RUNHIDDEN**

**Note** This command has been superseded by the <u>RUN -hide</u> command

Runs the specified file like the <u>RUN</u> command, but hides the program's main window. You can get a list of hidden windows with the <u>WINDOWS -h</u> command, and can unhide a window with the <u>SHOW</u> command.

Syntax RUNHIDDEN file [arguments]

Example RUNHIDDEN NOTEPAD /P FOO.TXT

Prints FOO. TXT using Notepad, without showing Notepad's window on the screen.

See Also

**RUN** 

### **SHOW**

Shows a previously hidden window.

Syntax SHOW windowid

Parameters windowid The window to show.

**Environment** Sets %UCOUTPUT to the *windowid* of the shown window.

**Example** SHOW Unixcorn

Re-shows Unixcorn's icon.

See Also

HIDE, RUNHIDDEN

### SIZE

Resizes a window. Minimized and maximized windows may not be resized (they're already as small or big as they can get). The size includes the space used by the title bar, scrollbars, etc.

Syntax SIZE width,height windowid

**Parameters** width The new window width in pixels.

**height** The new window height in pixels.

windowid The window to resize.

**Environment** Sets %UCOUTPUT to the *windowid* of the resized window.

**Example** SIZE 500,300 Microsoft Word

Sizes Microsoft Word to 500 pixels wide by 300 pixels high.

See Also

**POS** 

### **STICK**

Sticks the window to the monitor glass. The window will stay on top of all other windows, regardless of which application is active. This is what the "Always On Top" option of Clock does.

Syntax STICK windowid

Parameters windowid The window to stick.

**Environment** Sets %UCOUTPUT to the *windowid* of the stuck window.

Example STICK Unixcorn

Keeps the Unixcorn icon visible, even if another application is maximized.

See Also

RAISE, UNSTICK

### **TASKS**

Lists the tasks currently running under Windows.

### Syntax TASKS [-w] [-a] [-f]

**Switches** -w Lists all named windows for each task.

- -a Lists all named and unnamed windows for the task.
- **-f** Lists the file each of the tasks was run from.

#### **Environment** Sets %UCOUTPUT to the number of tasks printed.

#### Example TASKS

```
Task Parent Module Window Title
1431 319 BACKMENU 4796 Back-Menu
2303 1431 DROPPER 5864 Dropper
7431 1431 AD 15488 After Dark
6735 1431 BARCLOCK 65535 (no name)
13711 2303 WINWORD 20196 Microsoft Word - UNIXCORN.DOC
14063 2303 WINOLDAP 18552 MS-DOS Prompt
19463 2303 UNIXCORN 24268 Unixcorn
```

The Task field gives the task number for the task. This is the number you would use as the *taskid* parameter for commands like <u>CLOSE</u> and <u>KILL</u>. The task number for a program may be different if you exit the program and restart it (for example, exiting and restarting Microsoft Word changed its task number to 14423).

Parent is the task which started this task (in the example, BACKMENU started DROPPER). The module is where Windows stores the code and data for the task.

Given no options, Unixcorn will attempt to guess the *windowid* and title of the task's main window. You can get a list of the windows associated with a task using the -w or -a options (see below).

If -w is specified, lists all named windows for the task. For example, the WINWORD task now lists the following:

```
13711 2303 WINWORD
20796 Dde Common
20196 Microsoft Word - UNIXCORN.DOC
```

If -a is specified, lists all named and unnamed windows for the task.

```
13711
       2303 WINWORD
                       22516
                              (no name)
                       22860
                              (no name)
                       23204
                              (no name)
                       22104
                              (no name)
                       24080
                             (no name)
                       20196 Microsoft Word - UNIXCORN.DOC
                       21536 (no name)
                       20300 (no name)
                       20932 (no name)
                       20796 Dde Common
```

If -f is specified, lists the file each of the tasks was run from.

```
Task Parent Module File
1431 319 BACKMENU C:\W\SYS\BACKMENU.EXE
2303 1431 DROPPER C:\W\SYS\DROPPER.EXE
6735 1431 BARCLOCK C:\W\SYS\BARCLOCK.EXE
7431 1431 AD C:\WIN3\AFTERDRK\AD.EXE
13711 2303 WINWORD C:\APPS\WFW\WINWORD.EXE
14063 2303 WINOLDAP C:\WIN3\SYSTEM\WINOA386.MOD
19463 2303 UNIXCORN C:\BCC\W\UNIXCORN.EXE
```

Note that for DOS tasks, the filename given is not the PIF file. Anyone know a fix for this?

### See Also

CLOSE, KILL, NUKE

### **TITLE**

Changes the title of a window.

Syntax TITLE 'newtitle' windowid

**Environment** Sets %UCOUTPUT to the *windowid* of the retitled window.

**Parameters** 'newtitle' The new window title. Must be enclosed in single quotes.

<u>windowid</u> The window to restore.

**Example** TITLE 'My Favorite Program' Unixcorn

Renames the Unixcorn icon to "My Favorite Program"

### **UNLOAD**

Unloads a module from memory. This can be useful if a program crashes badly or is terminated abruptly (such as when ended by the  $\underline{\text{NUKE}}$  command) and doesn't free up all its resources. Use this command with care - it can make the system unstable!

**Note** You will be asked to confirm this command before Unixcorn actually unloads the module.

Syntax UNLOAD [-f] moduleid

**Parameters** moduleid The module to unload.

**Switches** -f Forces Unixcorn to unload the module, without asking for confirmation.

**Example** UNLOAD unixcorn

Unloads the module containing the Unixcorn code. Note that this will cause Unixcorn to

crash.

#### See Also

MODULES, NUKE

### **UNSTICK**

Reverses the effects of <u>STICK</u>. Other windows may now overlap the unstuck window.

Syntax UNSTICK windowid

Parameters windowid The window to unstick.

**Environment** Sets %UCOUTPUT to the *windowid* of the unstuck window.

Example UNSTICK Unixcorn

Allows other windows to be on top of the Unixcorn icon.

See Also

LOWER, STICK

### **UPTIME**

Prints how long Windows has been running.

Syntax UPTIME

**Environment** Sets %UCOUTPUT to the number of seconds Windows has been running.

**Example** UPTIME

Breakdown of time spent since Windows started:

| What                                    | Time               |
|-----------------------------------------|--------------------|
| Windows applications: DOS applications: | 8:54:41<br>4:48:06 |
| Total Windows uptime                    | 13:42:48           |

The example shows a system that has been up almost two hours. Of that time, almost nine hours has been spent in Windows applications like Microsoft Excel, Minesweeper, and After Dark. The remaining five hours has been spent running full-screen DOS applications.

### **USERMENU**

Sets or shows Unixcorn user menu items.

#### Syntax USERMENU [num] ['text' command]

**Parameters** *num* The menu slot number to create or delete. Must be between 0 and 9.

If not specified, lists the command assigned to each menu slot. If the specified slot is already used, the new menu item will overwrite the old

one.

'text' The text that will appear in the menu item. This must be enclosed in

single quotes. If not specified, the menu slot is deleted. If the text contains an ampersand "&", the character after the ampersand will be

underlined.

**command** The command to be executed when the menu item is selected.

**Example** USERMENU

USERMENU items:

1 'Notepad' run notepad.exe

4 'Task list' tasks 5 'Memory info' mem

Lists all used menu slots.

Example USERMENU 2 'Stick &Window' STICK \*

Creates a user menu item in slot 2 with the text "Stick  $\underline{W}$  indow". When the menu item is selected, you can pick a window to stick to the monitor glass. You could easily define another user menu item to " $\underline{U}$ nstick window"; this would allow you to stick and unstick

windows using only the mouse.

**Example** USERMENU 2

Deletes the user menu item in slot 2.

See Also

 $\frac{\text{Creating Aliases and Menu Items for Common Commands}}{\text{ALIAS}}$ 

### **WALLPAPER**

Sets the background wallpaper.

Syntax WALLPAPER [-c | -t | -n] [bitmapfile]

**Switches** -c Place the bitmap in the center of the screen.

**-t** Tile the bitmap on the screen.

**-n** No wallpaper - removes the background wallpaper.

**Example** WALLPAPER -C 256color.bmp

Centers the bitmap 256 color.bmp on the Windows background. This mode works

best for bitmaps that are around the same size as your screen.

**Example** WALLPAPER -T marble.bmp

Tiles the bitmap marble.bmp on the Windows background. This mode works best for

small repetitive bitmaps.

**Example** WALLPAPER -N

Removes the background wallpaper. The Windows background is now blank.

### **WHAT**

Prints a single piece of information about Windows.

Syntax WHAT [screen | ver | winver | gdires | userres | res | mem | physmem]

**Switches** screen resolution (example: 1024x768x256)

**ver** Unixcorn version (example: 2.0)

winver Windows version (example: 3.11)

**gdires** Percentage of GDI resources free

**userres** Percentage of USER resources free

res Percentage of system resources free

mem Free virtual memory, in KB

**physmem** Free physical memory, in KB

**Environment** Sets %UCOUTPUT to the piece of information.

**Example** WHAT SCREEN

1024x768x256

Prints the current resolution Windows is running in.

See Also

**UPTIME**, MEM

#### **WINDOWS**

Lists all top-level windows.

#### WINDOWS [-h] [-c] [-p] [-m] **Syntax**

#### **Switches**

- -h Also list hidden windows.
- Print each window's position. This is the default if neither -c nor -m is specified. -p
- -C Print each window's class.
- Print the module and program which owns each window. -m

**Environment** Sets %UCOUTPUT to the number of windows printed.

#### Example

#### WINDOWS

| Window | Displayed  | Position | Size    | Title                         |
|--------|------------|----------|---------|-------------------------------|
|        |            |          |         |                               |
| 17536  | +minimized | 246,696  | 36x 36  | Rainbow Pad - C:\DOCS\TTD.PAD |
| 16944  | Normal     | 136,229  | 630x386 | UcWin - win                   |
| 7292   | minimized  | 96,696   | 36x 36  | Unixcorn                      |
| 20984  | Normal     | 44, 40   | 858x535 | Microsoft Word - UNIXCMDS.RTF |
| 13484  | minimized  | 171,696  | 36x 36  | 4DOS Prompt                   |

Active window: 16944 UcWin - win

The Window field gives the handle for the window. This handle will most likely change if you close and restart the application; for most of the commands in the following section it's probably better to use the window title.

Displayed is either Normal, minimized, MAXIMIZED, or (hidden), depending on how the window appears on-screen. A plus "+" before the displayed column indicates the window has been STUCK to the monitor glass or is running with its own "Always on Top" option enabled. The position and size of the window are given if applicable. All minimized windows have the same size because they are icons. Finally, the window's title is listed.

If -h is specified, all hidden windows are also listed. Hidden windows do not have positions or sizes.

| Window | Displayed  | Position | Size    | Title                         |
|--------|------------|----------|---------|-------------------------------|
|        |            |          |         |                               |
| 17536  | +minimized | 246,696  | 36x 36  | Rainbow Pad - C:\DOCS\TTD.PAD |
| 16944  | Normal     | 136,229  | 630x386 | UcWin - win -h                |
| 7292   | minimized  | 96,696   | 36x 36  | Unixcorn                      |
| 21312  | (hidden)   | n/a      | n/a     | Dde Common                    |
| 6832   | (hidden)   | n/a      | n/a     | ATIKey Hook                   |
| 6212   | (hidden)   | n/a      | n/a     | After Dark                    |
| 6296   | (hidden)   | n/a      | n/a     | PASSWORD                      |
| 13484  | minimized  | 171,696  | 36x 36  | 4DOS Prompt                   |
| 20984  | minimized  | 321,696  | 36x 36  | Microsoft Word - UNIXCMDS.RTF |
|        |            |          |         |                               |

Active window: 16944 UcWin - win -h

If -c is specified, the class of each window is listed. If you want to see each window's position at the same time, use -c -p. All DOS prompts have class tty. This

information probably isn't very useful unless you're a programmer.

```
Rainbow Pad - C:\DOCS\TTD.PAD

16944 UcWin UcWin - win -c

7292 Unixcorn Unixcorn

13484 tty 4DOS PT

20984 OpusApp
Window Class
17536 RbPad
 16944 UcWin
 13484 tty
20984 OpusApp
Active window: 16944 UcWin - win -c
```

If -m is specified, the module and program controlling each window is listed. If you want to see each window's position at the same time, use -m -p. All DOS prompts are controlled by WINOLDAP. This information probably isn't very useful unless you're a programmer.

```
Window Modid Module Filename
                                                  Title
       -----
 17536 10887 RBPAD D:\BCC\RBPAD\RBPAD.EXE
                                                  Rainbow Pad - C:
\DOCS\TTD.PAD
 16944 11255 UCWIN D:\BCC\W\UCWIN\UCWIN.EXE UcWin - win -m
7292 10039 UNIXCORN D:\BCC\W\UNIXCORN.EXE Unixcorn
13484 10271 WINOLDAP C:\WIN3\SYSTEM\WINOA386. 4DOS Prompt
20984 2439 WINWORD C:\APPS\WFW\WINWORD.EXE Microsoft Word -
UNIXCMDS.RTF
```

Active window: 16944 UcWin - win -m

#### See Also

CLASSES, MODULES, TASKS

# Popups

Where a *taskid* is required, you may enter either the task number given by the TASKS command (ex: 13711), the handle of a window (ex: 20196) or its title (ex: Microsoft Word - UNIXCORN.DOC). You do not need to type the whole title, just enough so that Unixcorn knows which window you mean. It doesn't matter if you don't capitalize the window name. For example, MICROSOFT WORD would select the same window. Be careful about typing enough of the title - just typing M would match Microsoft Word, MS-DOS Prompt, or any other window beginning with the letter M.

You may enter a single plus (+) for taskid, which will match the currently active task.

You may also enter a single asterisk (\*) for *taskid* or not specify anything at all. Unixcorn will change the cursor to a Unicorn horn, and will pop up a message box with the currently selected window's title and icon. You can then pick a window by clicking the left mouse button on it. You can abort the command by clicking the right mouse button anywhere.

| The first 1024 KB of memory. programs. | If no low memory is available, you will not be able to start any more |  |  |  |
|----------------------------------------|-----------------------------------------------------------------------|--|--|--|
|                                        |                                                                       |  |  |  |
|                                        |                                                                       |  |  |  |
|                                        |                                                                       |  |  |  |
|                                        |                                                                       |  |  |  |
|                                        |                                                                       |  |  |  |
|                                        |                                                                       |  |  |  |

| The shell is the task responsible for st | tarting and exiting Windows. | It usually has the lowest task number. |
|------------------------------------------|------------------------------|----------------------------------------|
|                                          |                              |                                        |
|                                          |                              |                                        |
|                                          |                              |                                        |
|                                          |                              |                                        |
|                                          |                              |                                        |
|                                          |                              |                                        |
|                                          |                              |                                        |
|                                          |                              |                                        |
|                                          |                              |                                        |
|                                          |                              |                                        |
|                                          |                              |                                        |

Where a windowid is required, you may enter either the handle of a window (ex: 20196) or its title (ex: Microsoft Word - UNIXCORN.DOC). You do not need to type the whole title, just enough so that Unixcorn knows which window you mean. It doesn't matter if you don't capitalize the window name. For example, MICROSOFT WORD would select the same window. Be careful about typing enough of the title-just typing M would match Microsoft Word, MS-DOS Prompt, or any other window beginning with the letter M.

You may enter a single plus (+) for windowid, which will match the currently active window.

You may also enter a single asterisk (\*) for *windowid* or not specify anything at all. Unixcorn will change the cursor to a Unicorn horn, and will pop up a message box with the currently selected window's title and icon. You can then pick a window by clicking the left mouse button on it. You can abort the command by clicking the right mouse button anywhere.

| A <i>moduleid</i> may be specified as the handle of a module as listed in the MODULES command (i.e. 279) or its name (i.e. KERNEL). |  |  |  |  |
|----------------------------------------------------------------------------------------------------|--|--|--|--|
|                                                                                                    |  |  |  |  |
|                                                                                                    |  |  |  |  |
|                                                                                                    |  |  |  |  |
|                                                                                                    |  |  |  |  |
|                                                                                                    |  |  |  |  |
|                                                                                                    |  |  |  |  |
|                                                                                                    |  |  |  |  |
|                                                                                                    |  |  |  |  |
|                                                                                                    |  |  |  |  |
|                                                                                                    |  |  |  |  |
|                                                                                                    |  |  |  |  |
|                                                                                                    |  |  |  |  |
|                                                                                                    |  |  |  |  |
|                                                                                                    |  |  |  |  |
|                                                                                                    |  |  |  |  |
|                                                                                                    |  |  |  |  |
|                                                                                                    |  |  |  |  |
|                                                                                                    |  |  |  |  |
|                                                                                                    |  |  |  |  |